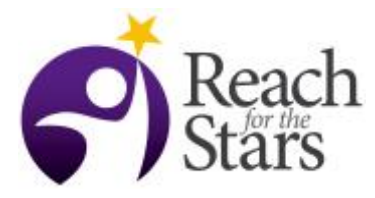

# **Reading Data Using Python Zachary Hafen and Gion Matthias Schelbert**

## **Purpose**

Most modern data analysis is done using programming, and one of the simplest yet most powerful programming languages is Python. This lesson teaches how to download a data set of the students' choosing, and then load that data into Python, the first step in any data analysis that uses Python. Students will become aware of one of the many data sources available on the internet, as well as how feasible it is to access that data. In addition, students will become more comfortable using Python, and manipulating technical files on computers.

#### **Overview**

The lesson will be divided up into three in-class parts. During the first part the instructor will demonstrate downloading data and then loading it into Python. This involves going to an online data portal for data collected by the City of Chicago, choosing a data set, downloading it, opening up a Python notebook on the instructor's computer, and then loading the data into the notebook. During the second part the instructor will repeat what she/he did in the first part, but will be guided through each step by the class, instead of leading the process. During the third part the students will do the process on their own, and then turn in the end result. Before class it's recommended that the students attempt the activity individually, not under the expectation that they will succeed, but such that they become more familiar with the overall setup.

#### **Student Outcomes**

Students will be able to:

- Navigate to a data portal (in this case the City of Chicago data portal)
- Browse through data sets on a data portal
- Download a data set of interest in a useable format (.csv in this case)
- Locate a data set on the computer they are using and move the data set to an ideal location
- Start a Python notebook
- Execute cells in a Python notebook
- Load a data set into a Python notebook
- Display very basic features of a data set in a Python notebook

#### **Standards Addressed**

NGSS Practices: "Analyzing and Interpreting Data", "Using Mathematics and Computational Thinking", and "Obtaining, Evaluating, and Communicating Information". NGSS Standards:

*HS-PS2-1 Motion and Stability: Forces and Interactions*, i.e. analyzing data to evaluate the claim of Newton's second law, which can be done well in Python using imported data.

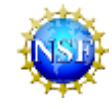

*HS-LS3-3 Heredity: Inheritance and Variation of Traits*, i.e. applying statistics to explain the distribution of traits in a population, which requires a data set on which to apply statistics, and may be enhanced by the many statistical tools available in Python.

*HS-LS4-3 Biological Evolution: Unity and Diversity*, i.e. applying statistics to support explanations that organisms with an advantageous heritable trait tend to increase in proportion to organisms lacking this trait, which requires a data set on which to apply statistics, and may be enhanced by the many statistical tools available in Python.

*HS-ESS1-4 Earth's Place in the Universe*, i.e. using computational representations to predict the motion of orbiting objects, which may involve loading the data accurately from an external data set.

*HS-ESS2-2 Earth's Systems*, i.e. analyzing geoscience data to understand how one change on Earth's surface affects other Earth systems.

*HS-ESS3-5 Earth and Human Activity*, i.e. analyzing geoscience data to understand climate change.

*HS-ESS3-5 Earth and Human Activity*, i.e. using a computational representation to illustrate the behavior of Earth's systems, which may require loading and importing data.

*HS-ETS1-4 Engineering Design*, i.e. using a computer simulation to model real world systems, one part of which is checking the robustness of your model by comparing to data.

#### **Time**

One class period, with students encouraged to spend up to an hour of additional time outside of class, prior to class, and possibly an hour of additional time after class for students unable to finish in class.

## **Level**

11<sup>th</sup> Grade Science, especially science classes involving some programming.

#### **Materials and Tools**

One computer per student or group of students.

- The computer must have internet access, especially to the [City of Chicago Data Portal](https://data.cityofchicago.org/).
- The computer must be able to run [Python notebooks](https://ipython.org/notebook.html) (this can be done by installing [Enthought Canopy\)](https://www.enthought.com/products/canopy/).
- The computer is recommended to have Google Chrome installed (this is because Python notebooks run in browsers, and Google Chrome is one that is compatible with Python notebooks).

One computer connected to a projector, for the instructor (same requirements as the student computers).

The example Python notebook and data set, found in this folder:

<https://northwestern.box.com/s/n2idz6f0ayg7jdm0g40wfuuyc7ezqkyk>

## **Preparation**

The teacher should make sure that each student (or each group of students) has access to a computer that can run Python notebooks. The recommended way to do this is to install **Enthought Canopy** (a free Python software package) on each computer.

Also, the teacher should fully download and load a Python data set themselves in advance (following the instructions), using one of the computers the students will use. This is for the same reason a science lab teacher would test the equipment before giving it to the students: even if the teacher fully understands each step in principle, each computer has its own quirks, and understanding how to address those is

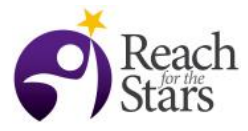

important, so that the teacher can demonstrate that to the students and/or point them in the right direction.

## **Prerequisites**

Students should have some basic familiarity with Python prior to this lesson, and be comfortable working with basic programming concepts, such as variables. Students should also be able to navigate around the file system for a given computer, and know how to move files around in that computer.

## **Background**

Data analysis allows people to extract from a catalogue of information interesting trends, behaviors, and patterns. More importantly, those trends can then be used to inform real, every-day decisions, and provide an evidence-grounded view of the world. Modern data analysis is done using programming, and one of the simplest yet most powerful programming languages is Python. To perform data-analysis in Python, one must first load the data, which is the purpose of this lesson.

## **Teaching Notes**

The lesson consists of going through steps I-III (listed below) three to four times, in different contexts. The reason the steps are repeated is because the process itself is somewhat messy, even if it's not particularly complicated, and it's easy to get lost.

- Before the first honest attempt to go through steps I-III, have the students try to do it themselves at home, just to become familiar with the challenges at hand. Successful students can help other students around them during the class period.
- The first time through, the instructor demonstrates the steps to the class by hooking his/her computer up to the projector and going through each step in turn, with explanation.
- During the second time through the instructor should still use his/her computer to show each step on the projector, but should solicit the students for directions. If the students are stuck on what to do next, then the instructor can step in and inform the students. It's recommended to use a different data set than was used for the first time through, just to show that it's not hard to adapt the process (one option is to display the data sets, and then have the students quickly vote for a favorite).
- The third time through the students will be in charge of going through the steps independently, on their own computers, using data sets chosen by each student/set of students. Students can either work individually, or in groups. If in groups, one recommendation is to have one person responsible for understanding and recording the steps, one to two people responsible for actually inputting commands into the computer, and one person responsible for getting the group back on track if they get lost (e.g. responsible for debugging).

#### Pre-I: Running and Looking at the Example Notebook (Instructor Only):

This step is just so the teacher can see what the end result looks like, for use as a guide.

- 1. Download the [Reading Data with Python](https://northwestern.box.com/s/n2idz6f0ayg7jdm0g40wfuuyc7ezqkyk) folder and move it to a convenient location (like the computer desktop).
- 2. Open up Canopy. You should see a window like this:

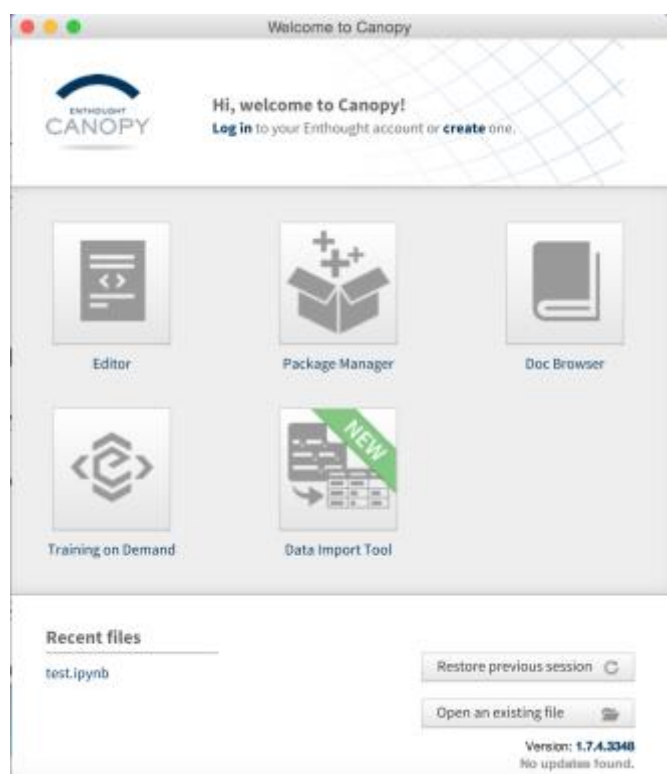

- 3. Click on the "Open an existing file" button in the bottom right corner, and navigate to unzipped example folder.
- 4. Click on the "read\_data\_example\_notebook.ipynb" (the .ipynb is the extension for Python notebooks), and wait a minute for it to load. When successful (it can take a little bit of time to load), a window like this should pop up:

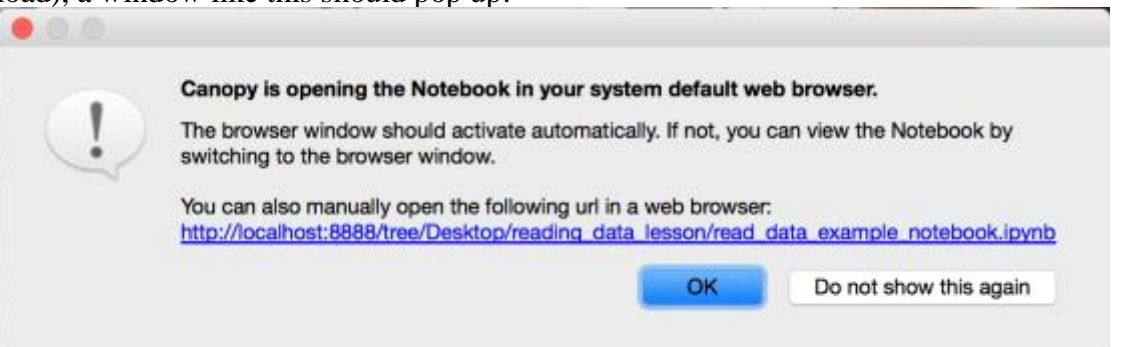

Simultaneously, a window should open in your default web browser, which is where you can access the Python notebook. *Some web browsers work better than others for Python Notebooks: Chrome works well, while Internet Explorer typically does not.* The opened Python notebook should look like this:

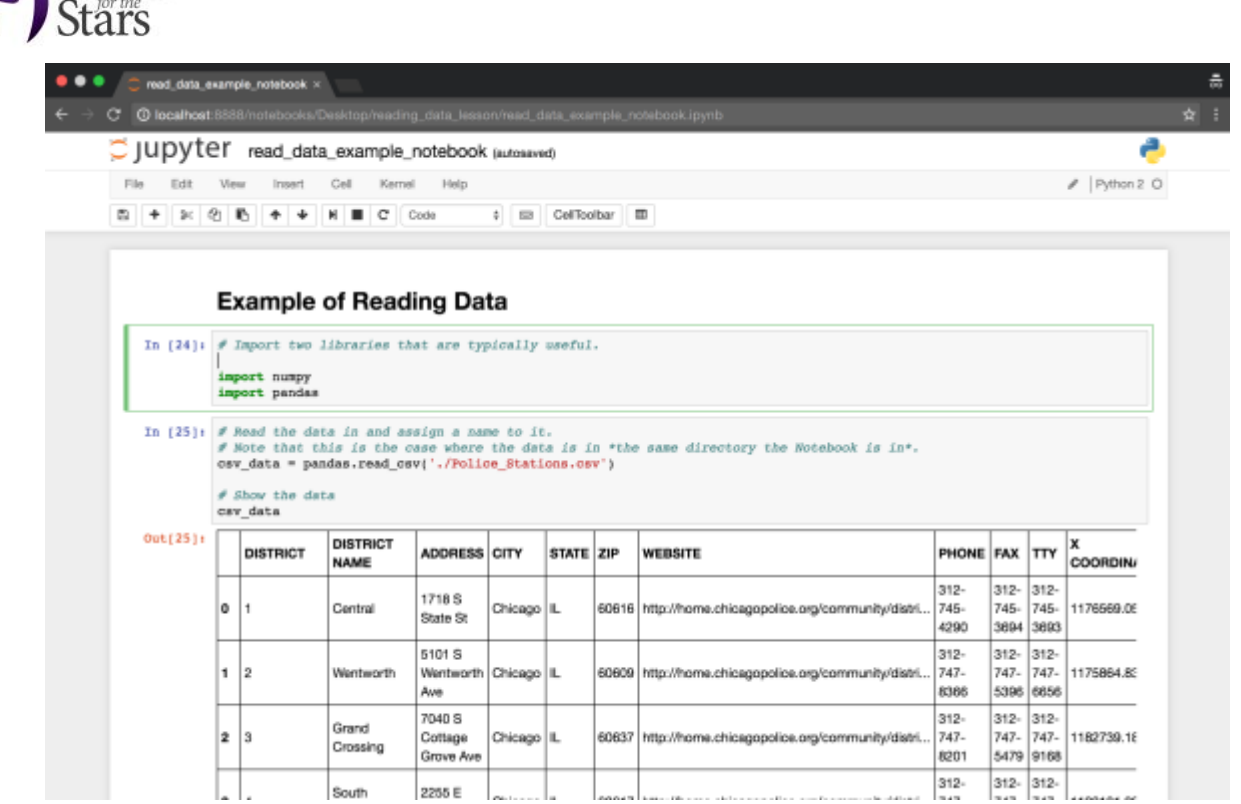

5. Mess around with the opened notebook for a bit, to get the feeling of things. The Python notebook consists of a number of different "cells", each of which can be selected and edited, and run independently. When a cell is run, the results are then stored in memory and can be used by any of the other cells. To run a cell, select it and then press SHIFT+ENTER. Try running all cells, as well. To run all cells, select the "Cell" menu and then "Run All", as seen here:

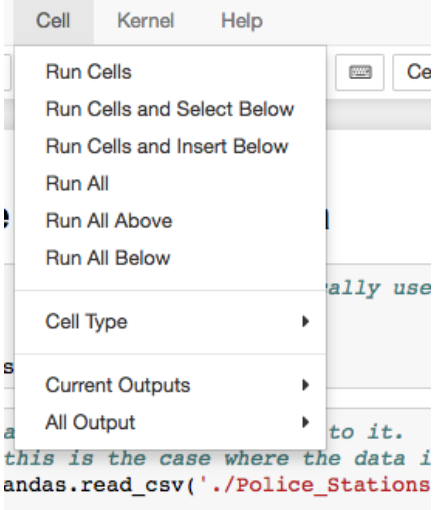

#### I. Obtaining the Data:

This is the first step that both the students and the teacher will do.

- 1. Navigate on the web to the data portal,<https://data.cityofchicago.org/>
- 2. The list of available data sets should be immediately visible under the heading "Search  $\&$ Browse Datasets and Views", like as shown here:

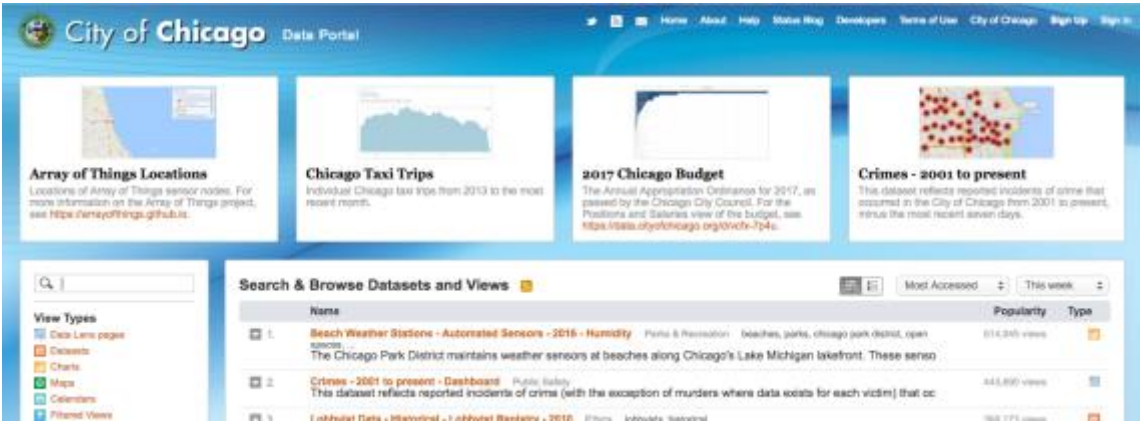

3. Click on the link for a data set of interest (for the example notebook, I chose [Police Stations\)](https://data.cityofchicago.org/Public-Safety/Police-Stations/z8bn-74gv). Doing so should open a window that looks like this (if not, then choose another file):

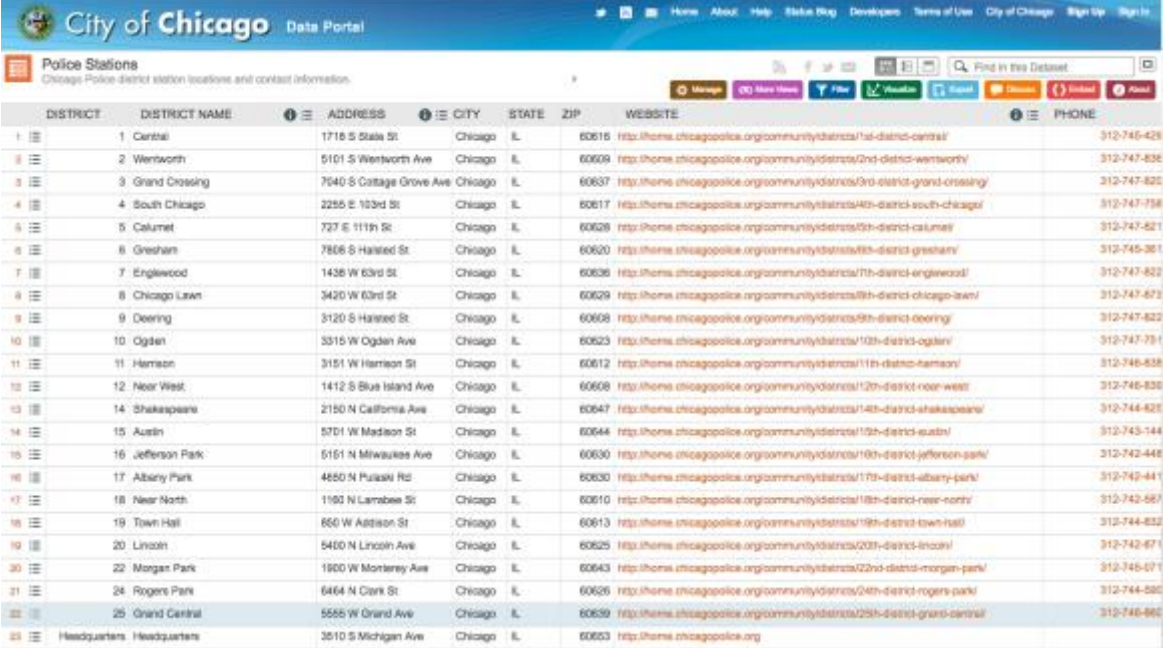

4. Click the blue "Export" button, and choose the top option from the Download tab, "CSV", as shown here:

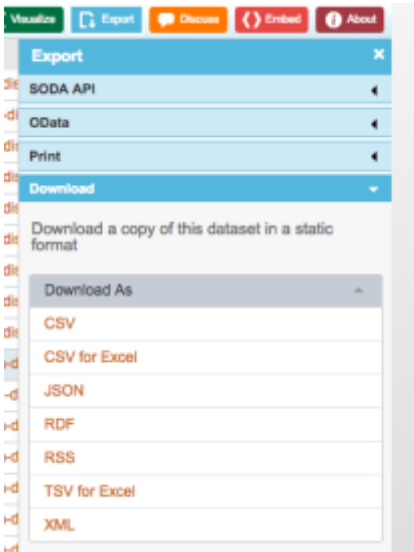

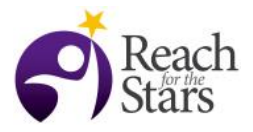

Note that you can use other data types, but CSV (.csv; comma separated values) is one of the easiest to deal with, so I recommend using data in that format.

5. Locate where the file was downloaded onto the computer, e.g. the "Downloads" folder.

#### II. Creating a New Python Notebook:

Here I will describe how to open a Python notebook, assuming you are using Canopy. There are other ways to open Python Notebooks, for example in your computer terminal (the preferred method by most researchers), but I won't discuss those here.

1. Open up Canopy. You should see a window like this:

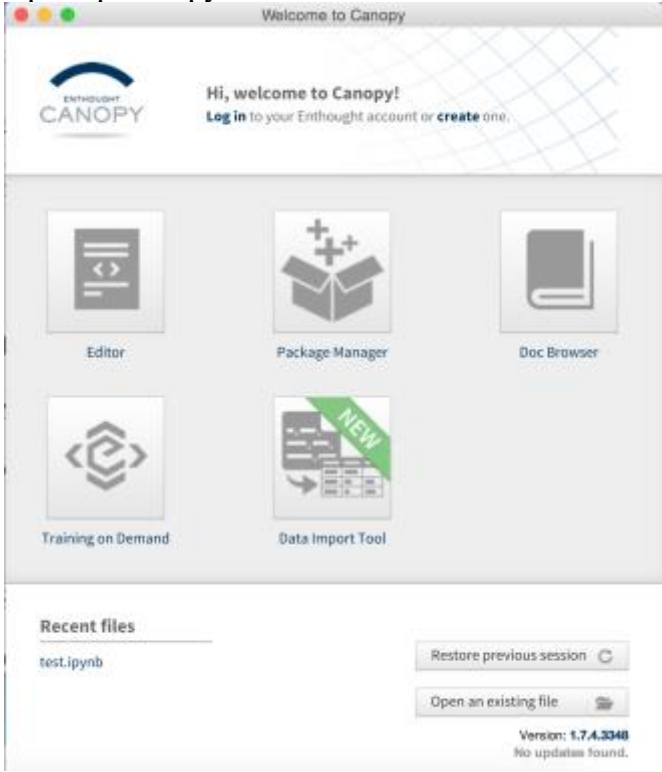

2. Select the "Editor" button. A new window will open up. From the Editor window, go to File- >New and select Jupyter (IPython) Notebook. It will be the top option, as shown below.

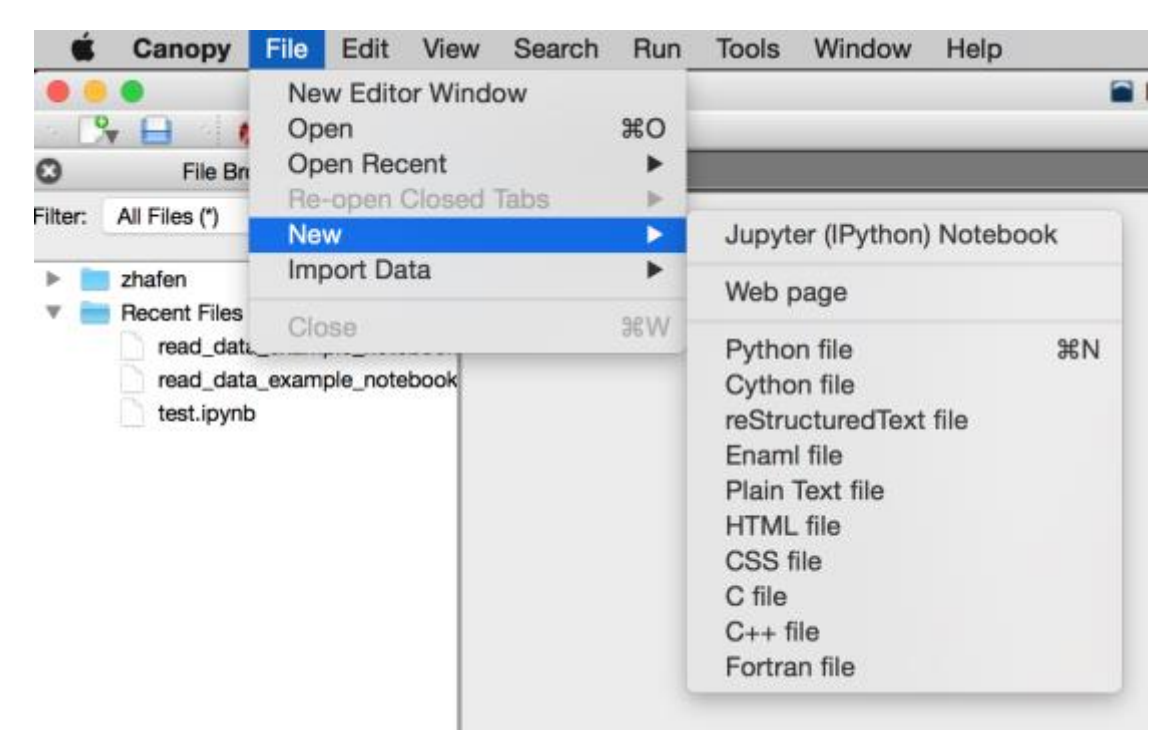

- 3. Choose a name (e.g. 'read\_data') and save location that are convenient. The computer desktop is usually sufficient for these purposes.
- 4. Wait a minute for your new notebook to load. When successful (it can take a little bit of time to load), a window like this should pop up:

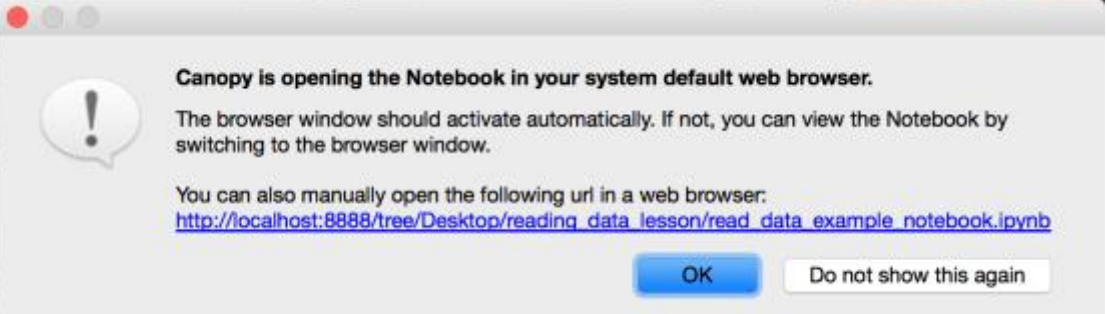

Simultaneously, a window should open in your default web browser, which is where you can access the Python notebook. *Some web browsers work better than others for Python Notebooks: Chrome works well, while Internet Explorer typically does not.* As the message states, you can also open the notebook manually in the web browser of your choosing by copying and pasting the link into that web browser.

5. You should now see something like the following in your browser:

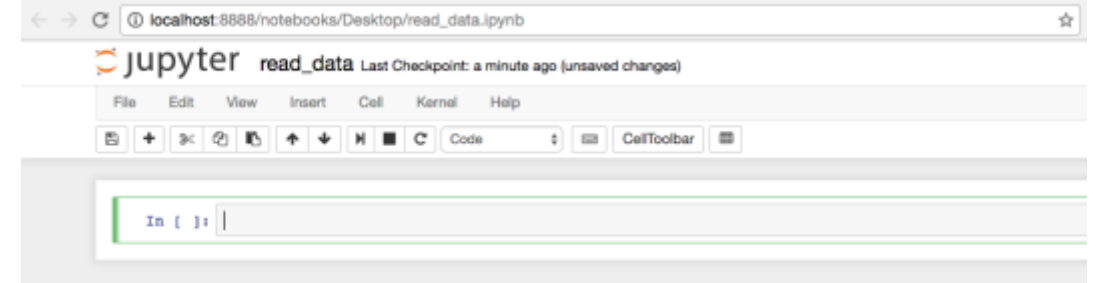

III. Loading the Data into the Python Notebook

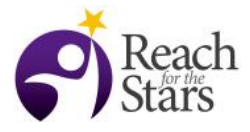

1. We'll first import libraries that are useful for loading and analyzing data. These libraries are NumPy (numerical Python; [numpy.org\)](http://www.numpy.org/) and pandas (Python data analysis library; [pandas.pydata.org\)](http://pandas.pydata.org/). Click inside the first cell, and import them (the explicit commands are shown in the screenshot below).

```
In [1]: # Import two libraries that are typically useful.
        import numpy
        import pandas
```
- 2. Cells are run individually by pressing SHIFT+ENTER. While the first cell is still selected, press SHIFT+ENTER to run it. Now both NumPy and Pandas are loaded and available for use in the Python notebook (you'll know it was successful if there is now a number next to the cell containing the code for importing).
- 3. Move the data set you downloaded earlier *to the same folder* as your Python notebook. This is crucial, and a common mistake. (Note that it is possible to have the data in a different location, however that requires more advanced knowledge which I will not address here.)
- 4. We'll now actually load the data in, using the [read\\_csv\(\)](http://pandas.pydata.org/pandas-docs/stable/generated/pandas.read_csv.html) function from pandas. The argument you will pass to the function is a string consisting of './<name of your data set>'. The "./" means it will look for the file in the folder the Python notebook is stored in. Here's an example of the actual syntax:

```
# Read the data in and assign a name to it.
# Note that this is the case where the data is in *the same directory the Notebook is in*.
csv_data = pandas.read_csv('./Police_Stations.csv')
```
In this case, the data is read in, and then stored as a variable for easy access, "csv\_data." Don't forget to press SHIFT+ENTER (while the cell is selected) after putting things into a cell, in order to actually run that cell.

5. Finally, you can do a basic printout of what the data looks like by just entering the name of the stored variable by itself, as such:

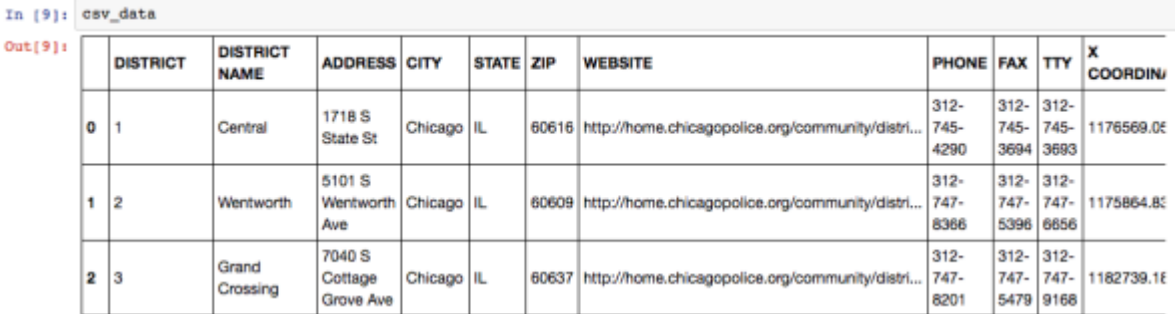

- 6. Save the notebook by pressing the save button in the upper left corner.
- 7. That's it! There are no further steps. The data is loaded in successfully if you're able to display the above output. However, if you would like to see an example of how to use the loaded data to pull out some interesting statistics, look at the example notebook.

## **Assessment**

At the end of the class period the students will be responsible for turning in a working notebook that has successfully loaded a data set. It is up to the instructor's discretion on whether or not to grade it. It is recommended that students who do not complete the assignment during class do it as homework.

## **10**

## **Additional Information**

For those struggling with Python, a great resource is [Codecademy.](https://www.codecademy.com/)